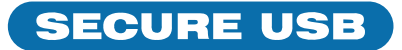

# SecureUSB® KP Quick Start Guide

## **SECUREUSB® KP**

Welcome to the SecureUSB Keypad Model, our hardware encrypted USB flash drive that is OS-independent and has an on-board keypad for user authentication. For security, we strongly suggest changing the factory default PIN to your new user PIN.

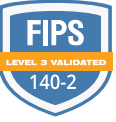

**NOTE:** Start all procedures with USB disconnected from a computer.

**A CAUTION:** Risk of data loss. If you forget your User PIN and no Admin PIN exists, or if you forget both PINs, all data will be inaccessible and reformatting will be required.

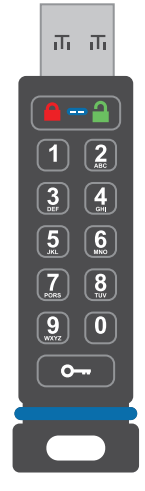

**NOTE:** After starting a procedure, perform each step within 10 seconds. If you fail ( $\triangle$ LED fades out) then restart the procedure.

## **LED INDICATORS**

*LEDs on the SecureUSB are represented below by colored icons.*

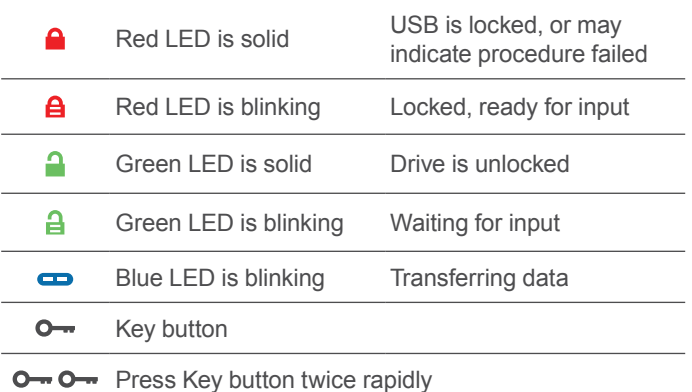

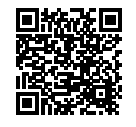

## **MORE ONLINE**

For more features and for troubleshooting, see the SecureUSB KP Model User Manual on our website: **[https://www.securedrive.com/documents/user](https://www.securedrive.com/documents/user-manual-secureusb-kp.pdf)[manual-secureusb-kp.pdf](https://www.securedrive.com/documents/user-manual-secureusb-kp.pdf)**

# **UNLOCKING IN USER MODE**

 **CAUTION:** Possible loss of data, settings, and both PINs. After 10 consecutive failed attempts to unlock the drive, it will reset to a blank drive. Refer to *Brute Force Hacking* in the User Manual.

- 1. Press  $O [A]$
- 2. Enter PIN (new only: 11223344, otherwise obtain PIN from vendor)  $\left[ \begin{array}{c} \mathbf{\Theta} \end{array} \right]$
- 3. Press  $\bullet \rightarrow \bullet$  ]. Within 30 seconds, insert USB into your computer.

## **CHANGING THE USER PIN**

**PIN REQUIREMENTS:** 7-15 digits. Cannot all be the same number nor consecutive numbers. (4444) (1234)

- 1. Unlock the USB-KP with existing PIN  $\begin{bmatrix} 1 \\ 1 \end{bmatrix}$
- 2. Within 30 seconds press  $\mathbf{0} \rightarrow \mathbf{0} \rightarrow [\mathbf{0} \rightarrow \mathbf{0}]$
- 3. Enter the new User PIN  $\boxed{\bullet}$
- 4. Press  $O O [a]$
- 5. Re-enter the new PIN  $\left[\frac{\mathbf{a}}{\mathbf{a}}\right]$
- 6. Press [ then ]

# **VERIFYING WHICH PINS EXISTS**

Verify if a User and/or Admin PIN has been created. Without inserting the drive, press  $O \rightarrow$ . These LEDs display for 10 seconds:

- No PIN exists  $\begin{bmatrix} \ \blacksquare \end{bmatrix}$
- Only User PIN exists  $[$  **A** 1
- Only Admin PIN exits  $\boxed{\bullet}$  ]
- $\cdot$  Both PINs exist  $\left[ \begin{array}{ccc} \bullet & \bullet \\ \bullet & \bullet \end{array} \right]$

# **DISCONNECTING AND LOCKING**

Unplug the USB-KP when blue  $\implies$  LED is not blinking the drive locks automatically. Generally, ejecting the USB first is not necessary, but preferable. To lock the drive without unplugging, press and hold  $\circ$  until the red  $\bullet$  LED lights.

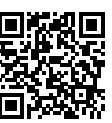

## **REGISTER YOUR DEVICE**

To register your drive on your SecureData account, go to **[https://www.securedrive.com/](https://www.securedrive.com/register) [register](https://www.securedrive.com/register)**

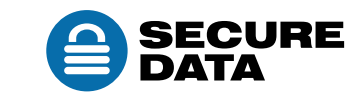

USA: **1-800-875-3230**  International: **1-424-363-8535**